Multimédia Felhasználói útmutató © Copyright 2007 Hewlett-Packard Development Company, L.P.

A Windows elnevezés a Microsoft Corporation Amerikai Egyesült Államokban bejegyzett kereskedelmi védjegye.

Az itt található információ értesítés nélkül változhat. A HP termékeire és szolgáltatásaira kizárólag az adott termékhez vagy szolgáltatáshoz mellékelt nyilatkozatokban kifejezetten vállalt jótállás vonatkozik. Az itt leírtak nem jelentenek további jótállást. A HP nem vállal felelősséget a jelen dokumentumban esetleg előforduló technikai vagy szerkesztési hibákért és hiányosságokért.

Első kiadás: 2007. július

A kiadvány cikkszáma: 448446-211

### **A termékkel kapcsolatos tájékoztatás**

Ez a felhasználói kézikönyv azokat a funkciókat írja le, amelyek a legtöbb típuson megtalálhatók. Előfordulhat azonban, hogy az Ön számítógépén bizonyos funkciók nem érhetők el.

# Tartalomjegyzék

#### 1 Multimédiás hardverek használata

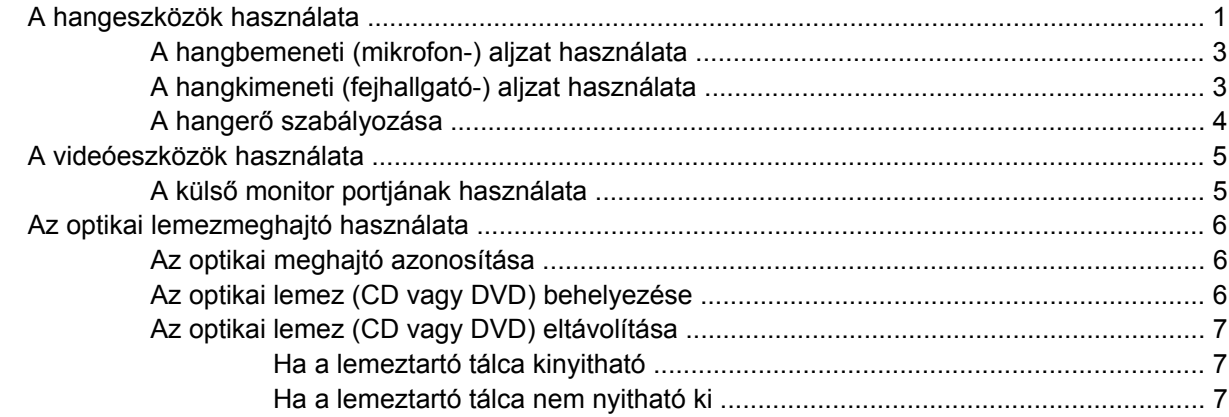

### 2 A multimédiás szoftverrel végezhető műveletek

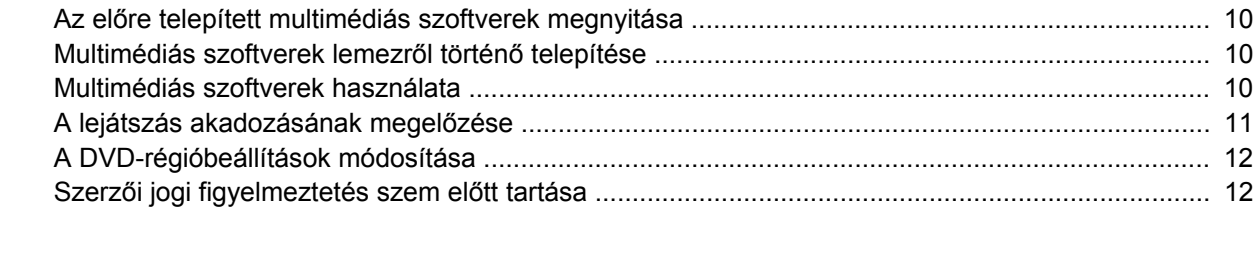

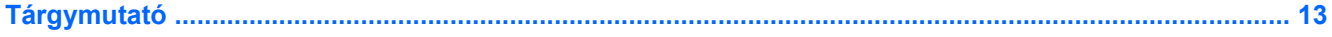

# <span id="page-6-0"></span>**1 Multimédiás hardverek használata**

# **A hangeszközök használata**

A következő ábrán és táblázatban a számítógép hangeszközeit mutatjuk be.

**MEGJEGYZÉS:** Az Ön számítógépe kismértékben eltérhet az ábrákon bemutatott számítógépektől.

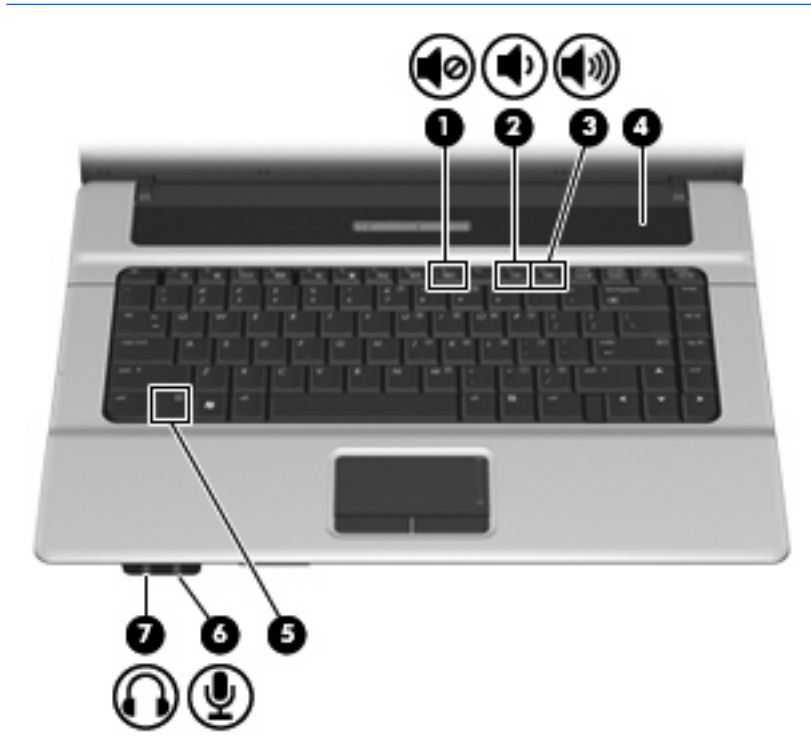

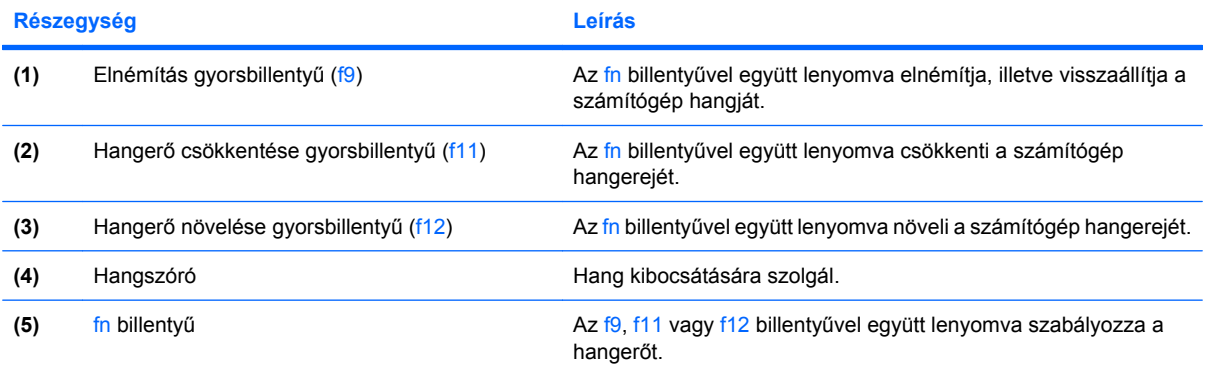

<span id="page-7-0"></span>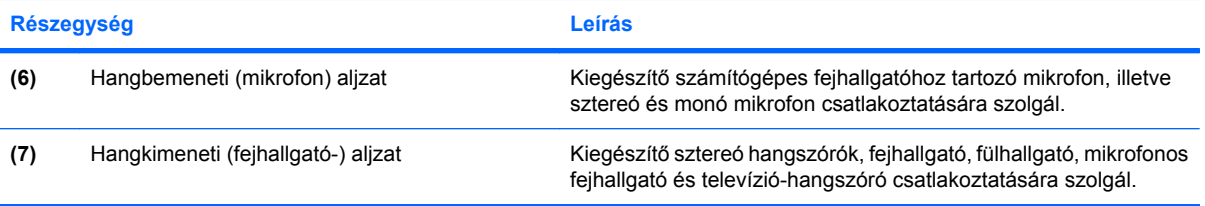

### <span id="page-8-0"></span>**A hangbemeneti (mikrofon-) aljzat használata**

A számítógép sztereó (kétcsatornás) mikrofoncsatlakozóval van felszerelve, amelyhez sztereó és monó mikrofon csatlakoztatható. Hangrögzítő program és külső mikrofonok segítségével lehetőség van felvételek készítésére és visszajátszására.

Ha mikrofont kíván csatlakoztatni a mikrofonbemenethez, 3,5 milliméteres csatlakozóval ellátott mikrofont használjon.

### **A hangkimeneti (fejhallgató-) aljzat használata**

- **FIGYELEM!** A hallássérülés elkerülése érdekében állítsa be a hangerőt, mielőtt feltenné a fejhallgatót, fülhallgatót vagy headsetet. A további biztonsági tudnivalók a *Jogi, biztonsági és környezetvédelmi tudnivalók* című dokumentumban olvashatók.
- **VIGYÁZAT!** A külső eszköz sérülésének elkerülése érdekében ne csatlakoztasson egycsatornás (monó) csatlakozót a fejhallgató-aljzathoz.

A fejhallgatókon kívül a fejhallgató-aljzathoz külső audioeszközök, például saját tápellátású hangszórók és hifiberendezések is csatlakoztathatók.

Ha a fejhallgatóaljzathoz eszközt csatlakoztat, csak 3,5 milliméteres sztereó csatlakozót használjon.

Ha eszköz csatlakozik a fejhallgató aljzathoz, a hangszóró nem működik.

### <span id="page-9-0"></span>**A hangerő szabályozása**

A hangerő szabályozására használható kezelőszervek:

- Hangerőszabályzó gyorsbillentyű az fn billentyű **(1)** és az f9 **(2)**, f11 **(3)** vagy f12 **(4)** funkcióbillentyű kombinációja:
	- A hang elnémításához és visszaállításához használja az fn+f9 billentyűkombinációt.
	- A hangerő csökkentéséhez használja a fn+f11 billentyűkombinációt.
	- A hangerő növeléséhez használja a fn+f11 billentyűkombinációt.

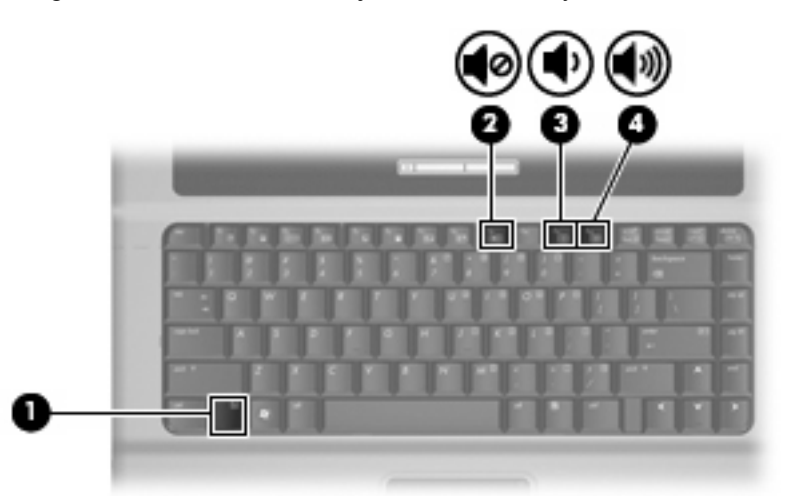

- A Windows® hangerőszabályzója:
	- **a.** Kattintson a **Hangerő** ikonra a tálca jobb oldalán lévő értesítési területen.
	- **b.** Növelje vagy csökkentse a hangerőt a csúszka fel- vagy lefelé történő mozgatásával. A hang elnémításához kattintson az **Elnémítás** ikonra.

– vagy –

- **a.** Kattintson a jobb gombbal az értesítési területen látható **Hangerő** ikonra, majd kattintson a **Hangerőkeverő megnyitása** parancsra.
- **b.** A Hangszóró oszlopban a hangerőt a **Hangerő** csúszka felfelé és lefelé való mozgatásával szabályozhatja.Ugyanitt el is némíthatja a hangot, ha az **Elnémítás** ikonra kattint.

Ha a Hangerő ikon nem látható az értesítési területen, az alábbi lépések segítségével jelenítheti meg:

- **a.** Kattintson a jobb egérgombbal az értesítési területen, majd kattintson a **Tulajdonságok** parancsra.
- **b.** Kattintson az **Értesítési terület** fülre.
- **c.** A Rendszerikonok területen jelölje be a **Hangerő** jelölőnégyzetet.
- **d.** Kattintson az **OK** gombra.
- Program hangerőszabályzója:

A hangerőt bizonyos programokon belül is lehet állítani.

# <span id="page-10-0"></span>**A videóeszközök használata**

### **A külső monitor portjának használata**

A külső monitorport használatával külső megjelenítőeszközt, például külső monitort vagy kivetítőt lehet a számítógéphez csatlakoztatni.

A megjelenítőeszköz csatlakoztatásához csatlakoztassa az eszköz kábelét a monitorporthoz.

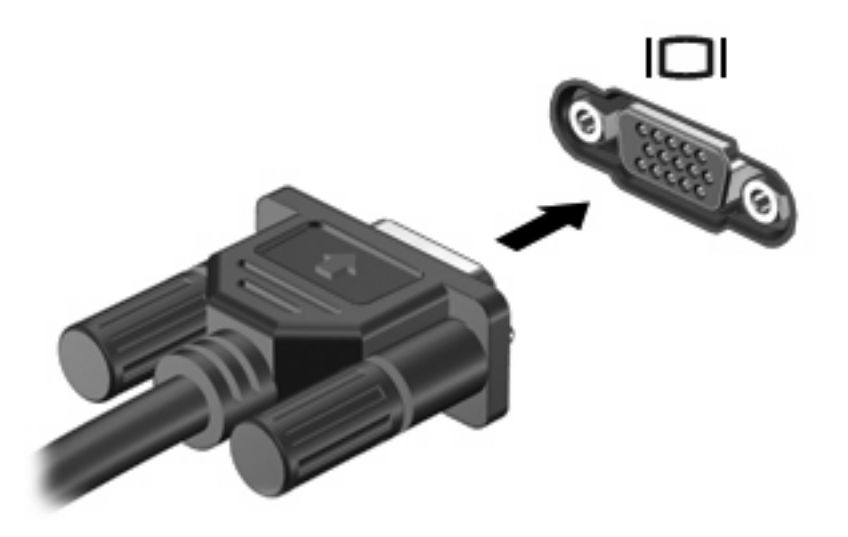

**MEGJEGYZÉS:** Ha a megfelelően csatlakoztatott külső megjelenítőeszközön nem jelenik meg a kép, akkor az fn+f4 billentyűkombinációval váltson át az eszközre. Az fn+f4 billentyűkombinációt megnyomva válthat a számítógép képernyőjén és a külső eszközön történő megjelenítés között.

## <span id="page-11-0"></span>**Az optikai lemezmeghajtó használata**

A számítógép optikai meghajtójától és a telepített szoftvertől függően az optikai meghajtóval CD-k vagy DVD-k játszhatók le, illetve ilyenek másolhatók vagy készíthetők.

### **Az optikai meghajtó azonosítása**

▲ Válassza a **Start > Számítógép** parancsot.

### **Az optikai lemez (CD vagy DVD) behelyezése**

- **1.** Kapcsolja be a számítógépet.
- **2.** Nyomja meg a kioldó gombot **(1)** a meghajtó előlapján, hogy kioldja a lemeztartó tálcát.
- **3.** Húzza ki teljesen a tálcát **(2)**.
- **4.** Ügyelve, hogy a sík részekhez ne érjen, fogja meg a lemezt a széleinél, és címkével felfelé helyezze a tálca orsójára.
- **MEGJEGYZÉS:** Ha a tálca nem érhető el teljesen, a lemezt óvatosan megdöntve emelje az orsó fölé.
- **5.** Óvatosan nyomja a lemezt **(3)** a tálca orsójára, míg a lemez a helyére nem kattan.

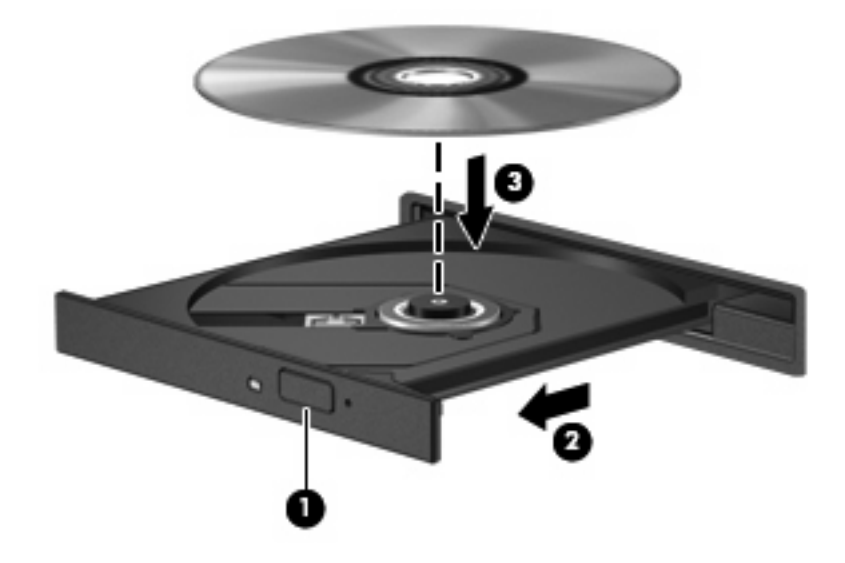

- **6.** Zárja be a lemeztartó tálcát.
- **MEGJEGYZÉS:** A lemez behelyezése után nem rendellenes, ha rövid szünetet tapasztal. Ha nem választotta ki a médialejátszót, megjelenik az Automatikus lejátszás párbeszédpanel. Kéri, hogy válassza ki, milyen módon kívánja használni a médiatartalmat.

### <span id="page-12-0"></span>**Az optikai lemez (CD vagy DVD) eltávolítása**

A lemezeket kétféleképpen is eltávolíthatja. Az eltávolítás módja attól függ, hogy a lemeztartó tálca normál módon kinyitható-e, vagy sem.

#### **Ha a lemeztartó tálca kinyitható**

- **1.** Nyomja meg a kioldó gombot **(1)** a meghajtó előlapján, hogy kioldja a lemeztartó tálcát, majd finoman húzza ki a tálcát **(2)** ütközésig.
- **2.** Az orsót óvatosan lenyomva, a lemezt pedig széleinél fogva emelje le a lemezt **(3)** a tálcáról. A lemezt a szélénél fogja, ne érintse meg a felületét.
- **MEGJEGYZÉS:** Ha a tálca nem férhető hozzá teljesen, óvatosan döntse meg a lemezt, és úgy vegye ki.

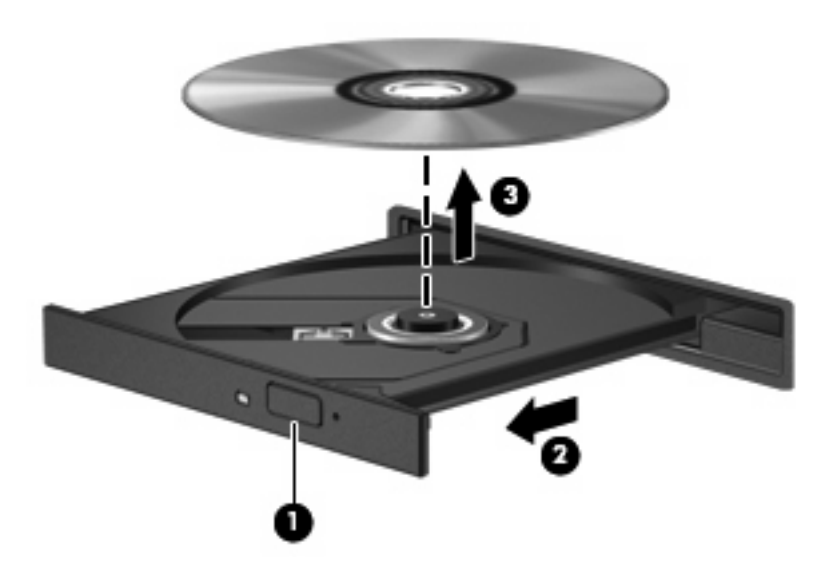

**3.** Zárja vissza a lemeztartó tálcát, és tegye a lemezt egy védőtokba.

#### **Ha a lemeztartó tálca nem nyitható ki**

- **1.** Dugja egy iratkapocs **(1)** végét a meghajtó előlapján lévő kioldónyílásba.
- **2.** Óvatosan nyomja be, amíg ki nem oldódik a tálca, majd ütközésig húzza ki a tálcát **(2)**.
- **3.** Az orsót óvatosan lenyomva, a lemezt pedig széleinél fogva emelje le a lemezt **(3)** a tálcáról. A lemezt a szélénél fogja, ne érintse meg a felületét.
- **MEGJEGYZÉS:** Ha a tálca nem férhető hozzá teljesen, óvatosan döntse meg a lemezt, és úgy vegye ki.

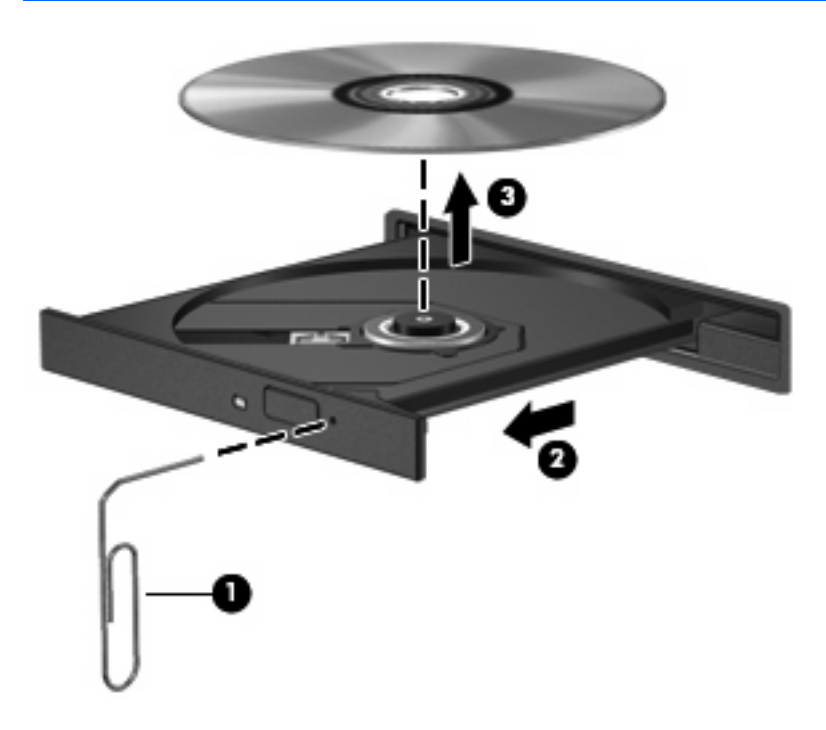

**4.** Zárja vissza a lemeztartó tálcát, és tegye a lemezt egy védőtokba.

# <span id="page-14-0"></span>**2 A multimédiás szoftverrel végezhető műveletek**

A számítógép előre telepített multimédiás szoftvert tartalmaz. Egyes típusokhoz további multimédiás szoftverek járnak egy optikai lemezen.

A számítógéphez kapott hardvertől és szoftvertől függően a következő multimédiás feladatok lehetnek támogatottak:

- Digitális adathordozók, például zenei és videó CD-k, zenei és videó DVD-k, valamint internetes rádió lejátszása;
- **Adatlemezek létrehozása és másolása;**
- Zenei CD-k készítése, szerkesztése és írása;
- Videó vagy film készítése, szerkesztése és DVD-re vagy CD-re történő írása.
- **VIGYÁZAT!** Az adatvesztés és a lemez károsodásának elkerülése érdekében tartsa be a következő irányelveket:

Mielőtt a lemezre írna, csatlakoztassa a számítógépet megbízható külső áramforráshoz. Ne írjon lemezre, amíg a számítógép akkumulátorról üzemel.

Lemez írása előtt az íráshoz használt program kivételével zárjon be minden programot.

Ne másoljon közvetlenül a forráslemezről a céllemezre, vagy hálózati meghajtóról a céllemezre. Inkább másolja a forráslemez vagy a hálózati meghajtó tartalmát a merevlemezre, majd a merevlemezről másolja az adatokat a céllemezre.

Ne használja a számítógép billentyűzetét, és ne mozgassa a számítógépet lemez írása közben. Az írási folyamat érzékeny a rázkódásra.

**MEGJEGYZÉS:** A számítógéphez kapott szoftverrel kapcsolatos tudnivalókat a szoftver gyártójának dokumentációjában olvashatja, amelyet vagy lemezen, vagy beépített súgófájlok formájában, vagy a szoftvergyártó webhelyén érhet el.

## <span id="page-15-0"></span>**Az előre telepített multimédiás szoftverek megnyitása**

- **1.** Válassza a **Start > Minden program** parancsot.
- **2.** Kattintson a megnyitni kívánt programra.

# **Multimédiás szoftverek lemezről történő telepítése**

- **1.** Helyezze a lemezt az optikai meghajtóba.
- **2.** Ha megjelenik a telepítő varázsló, kövesse a képernyőn megjelenő utasításokat.
- **3.** Indítsa újra a számítógépet, ha az erre kéri.

## **Multimédiás szoftverek használata**

- **1.** Kattintson a **Start > Minden program** menüpontra, majd nyissa meg a használni kívánt multimédiás programot. Ha például a Windows Media Player segítségével szeretne lejátszani egy hanglemezt, kattintson a következőre: **Windows Media Player**.
- **WEGJEGYZÉS:** Előfordulhat, hogy egyes programok almappákban találhatók.
- **2.** Helyezze be az optikai meghajtóba a műsoros lemezt, például a zenei CD-t.
- **3.** Kövesse a képernyőn megjelenő utasításokat.

– vagy –

**1.** Helyezze be az optikai meghajtóba a műsoros lemezt, például a zenei CD-t.

Megjelenik az Automatikus lejátszás párbeszédpanel.

**2.** A feladatlistában kattintson a multimédiás feladatra.

# <span id="page-16-0"></span>**A lejátszás akadozásának megelőzése**

Az akadozó lejátszás előfordulásának megelőzése:

- CD vagy DVD lejátszása előtt mentse addig végzett munkáját, és zárja be az összes programot.
- Lemez lejátszása közben ne csatlakoztasson, illetve ne válasszon le hardvereszközöket.

Ne kezdeményezzen hibernálást vagy alvó állapotot lemez lejátszása közben.Ha mégis megteszi, a folytatásra rákérdező figyelmeztető üzenet jelenhet meg. Ha ilyen üzenet lát, kattintson a **Nem** gombra. A Nem gomb megnyomása után a számítógép a következő módon viselkedhet:

- Folytatódhat a lejátszás.
	- vagy –
- A multimédiás program lejátszási ablaka bezárulhat. Ha újra szeretné indítani a CD-t vagy DVD-t, kattintson a multimédiás program **Lejátszás** gombjára. Néha a program bezárására és újraindítására is szükség lehet.

## <span id="page-17-0"></span>**A DVD-régióbeállítások módosítása**

A legtöbb szerzői joggal védett DVD régiókódokat is tartalmaz. A régiókód lehetővé teszi a szerző jogok nemzetközi védelmét.

A régiókódot tartalmazó DVD-t csak akkor tudja lejátszani, ha a DVD régiókódja megegyezik a DVDmeghajtó régióbeállításával.

**VIGYÁZAT!** A DVD-meghajtó régióbeállítása csak 5 alkalommal módosítható.

Az ötödik alkalommal kiválasztott régióbeállítás marad a DVD-meghajtó állandó régióbeállítása.

A még lehetséges régióváltások száma a DVD-régió beállítása lapon tekinthető meg.

A beállítások módosítása az operációs rendszeren keresztül:

- **1.** Kattintson a **Start > Számítógép > Rendszertulajdonságok** parancsra.
- **2.** A bal ablaktáblán kattintson az **Eszközkezelő** elemre.
- **MEGJEGYZÉS:** A Windows a számítógép biztonságának erősítése érdekében felügyeli a felhasználói fiókok beállításait. Előfordulhat, hogy a számítógép engedélyt vagy jelszót kér alkalmazások telepítése, segédprogramok futtatása vagy a Windows beállítások módosítása alkalmával. További tudnivalókat a Windows beépített súgójában talál.
- **3.** Kattintson a **DVD/CD-ROM meghajtók** melletti pluszjelre (+).
- **4.** Kattintson a jobb egérgombbal arra a DVD-meghajtóra, amelynek régióbállításait módosítani szeretné, majd kattintson a **Tulajdonságok** parancsra.
- **5.** Végezze el a kívánt módosításokat a **DVD-régió beállítása** lapon.
- **6.** Kattintson az **OK** gombra.

### **Szerzői jogi figyelmeztetés szem előtt tartása**

A hatályos szerzői jogi törvényi szabályozás szerint a szerzői joggal védett anyagokról (például számítógépes programokról, filmekről, rádió- és tévéműsorokról és hangfelvételekről) engedély nélküli másolatok készítése jogellenes cselekedetnek minősül. Ilyen célra ne használja a számítógépet.

# <span id="page-18-0"></span>**Tárgymutató**

### **A**

aljzatok hangbemenet (mikrofon) [2](#page-7-0), [3](#page-8-0) hangkimenet (fejhallgató) [2,](#page-7-0) [3](#page-8-0)

### **C**

CD behelyezés [6](#page-11-0) eltávolítás [7](#page-12-0) írás [9](#page-14-0) lejátszás [11](#page-16-0) védelem [9](#page-14-0)

### **D**

DVD behelyezés [6](#page-11-0) eltávolítás [7](#page-12-0) írás [9](#page-14-0) lejátszás [11](#page-16-0) régióbeállítások módosítása [12](#page-17-0) védelem [9](#page-14-0) DVD-régióbeállítások [12](#page-17-0)

### **E**

elnémító gomb [4](#page-9-0) elnémító gyorsbillentyű [1](#page-6-0)

### **F**

fejhallgató [2](#page-7-0) fülhallgató [2](#page-7-0)

### **G**

gomb, elnémító [4](#page-9-0)

#### **GY**

gyorsbillentyűk hangerőcsökkentés [1](#page-6-0) hangerőnövelés [1](#page-6-0)

gyorsbillentyűk, elnémítás [1](#page-6-0)

#### **H**

hangbemeneti (mikrofon) aljzat [2](#page-7-0) hangbemeneti aljzat (mikrofonaljzat) [3](#page-8-0) hangerő, szabályozás [4](#page-9-0) hangerő csökkentése gyorsbillentyű [1](#page-6-0) hangerő gyorsbillentyűk [4](#page-9-0) hangerő növelése gyorsbillentyű [1](#page-6-0) hangeszközök [1](#page-6-0) hangkimeneti (fejhallgató) aljzat [2](#page-7-0) hangkimeneti aljzat (fejhallgatóaljzat) [3](#page-8-0) hangszóró [1](#page-6-0)

### **K**

kivetítő, csatlakoztatás [5](#page-10-0) külső monitor, port [5](#page-10-0)

**L** lejátszás védelme [11](#page-16-0)

#### **M**

mikrofonok, támogatott [3](#page-8-0) monitor, csatlakoztatás [5](#page-10-0) multimédiás szoftver leírás [9](#page-14-0) multimédiás szoftverek használat [10](#page-15-0)

#### **N**

némítógomb [4](#page-9-0)

### **O**

optikai lemez behelyezés [6](#page-11-0)

eltávolítás [7](#page-12-0) írás [9](#page-14-0) optikai meghajtó lejátszás [11](#page-16-0) védelem [9](#page-14-0)

#### **P**

portok külső monitor [5](#page-10-0) programok használat [10](#page-15-0) multimédia [9](#page-14-0)

### **R**

régiókódok, DVD [12](#page-17-0)

### **SZ**

szerzői jogi figyelmeztetés [12](#page-17-0) szoftver használat [10](#page-15-0) multimédia [9](#page-14-0)

### **T**

TV [3](#page-8-0)

### **V**

videolejátszó [3](#page-8-0)

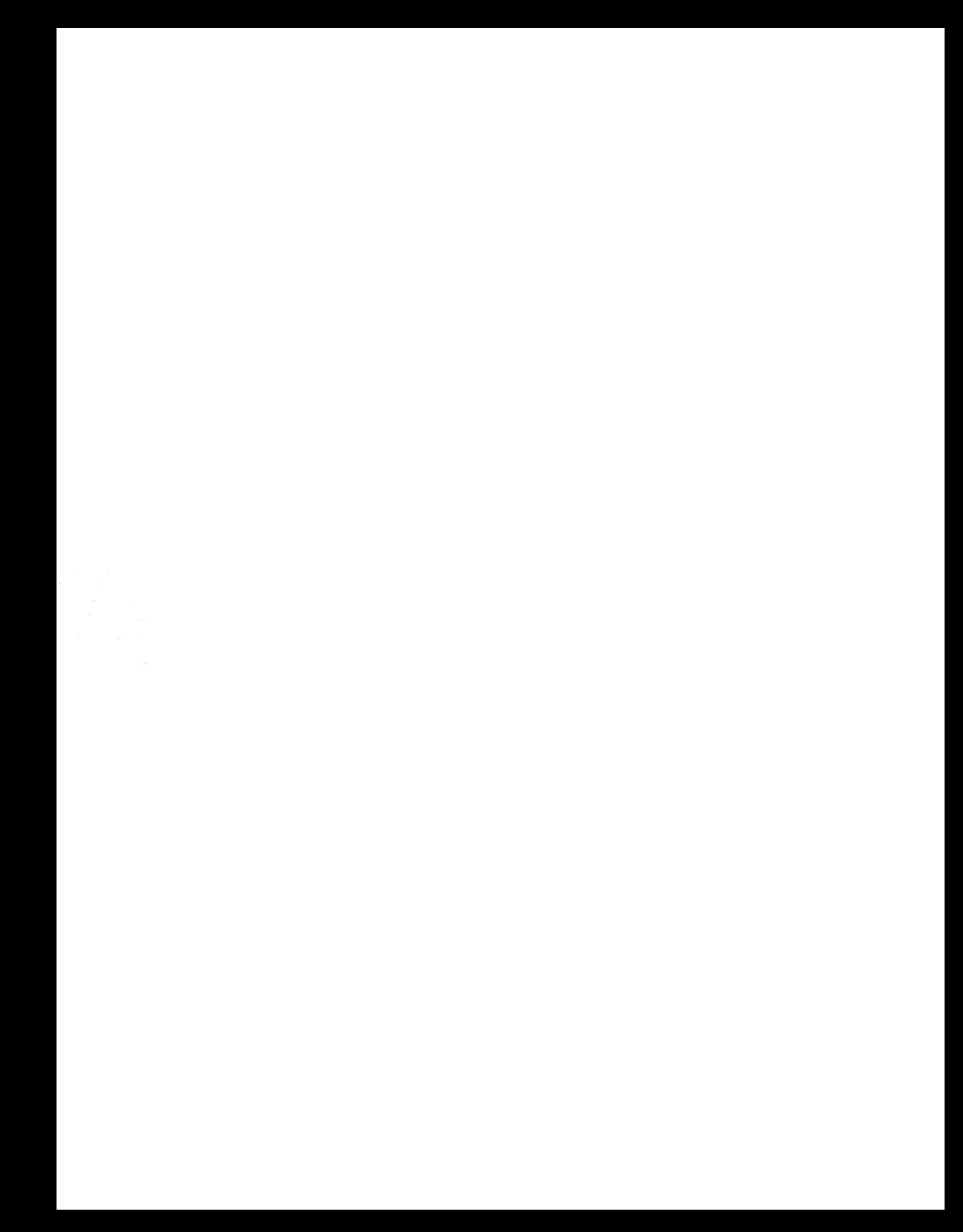